### **Лекція №18**

# **Системний реєстр Windows XP**

11

(с) Гроза П.М.

**Навчальні питання**

- **1. Основні відомості**
- **2. Логічна структура реєстру**
- **3. Фізична організація реєстру**
- **4. Робота з реєстром**
- **5. Програмний інтерфейс доступу до реєстру**

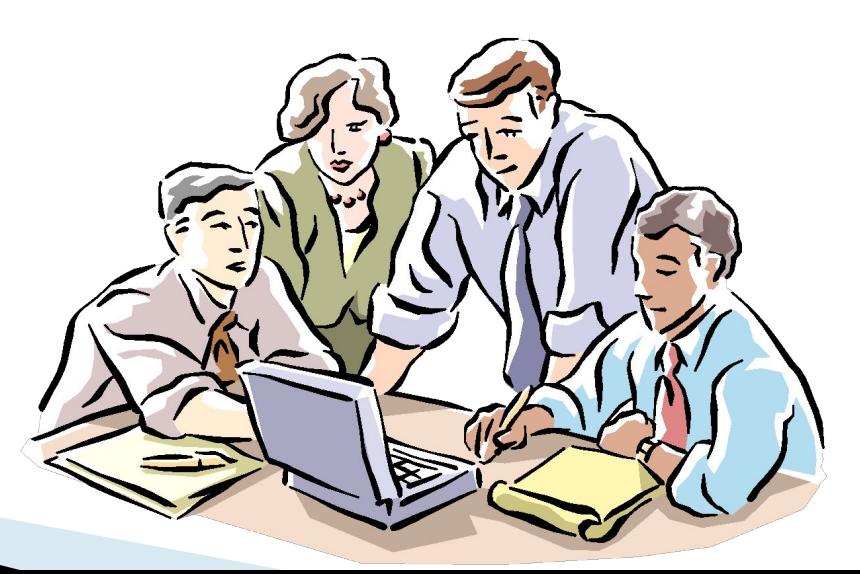

## **Література**

**MARTING COMMAND** 

- 1. Язык програмирования С++. Лекция и упражнения. Учебник: Перевод с анг./Стивен Прата – СПб.: ООО «ДиаСофтЮП», 2005.-1104с.
- 2. Теренс Чан Системное програмирование на С++ для UNIX: пер. с англ. – К.: Издательская группа ВНV, 1997. – 592с.
- 3. Вильямс А. Системное программирование в Windows 2000 для профессионалов — СПб: Питер, 2001. —624 с: ил.
- 4. Терес Чан Системное програмирование на С++ для Unix: Пер.с англ. – К.: Издательская группа BHV, 1997. – 592c / ISDN 5-7315-0013-4
- 5. Рихтер Дж. Windows для профессионалов: создание эффективных Win32 приложений с учетом специфики 64-разрядной версии Windows/Пер, англ - 4-е изд. - СПб; Питер; М.: Издательско-торговый дом "Русская Редакция", 2001. - 752 с.; ил.
- 6. Побегайло А.П. Системное программирование в Windows. СПб.: БХВ-Петербург, 2006. – 1056с.:ил.

## **1. Основні відомості**

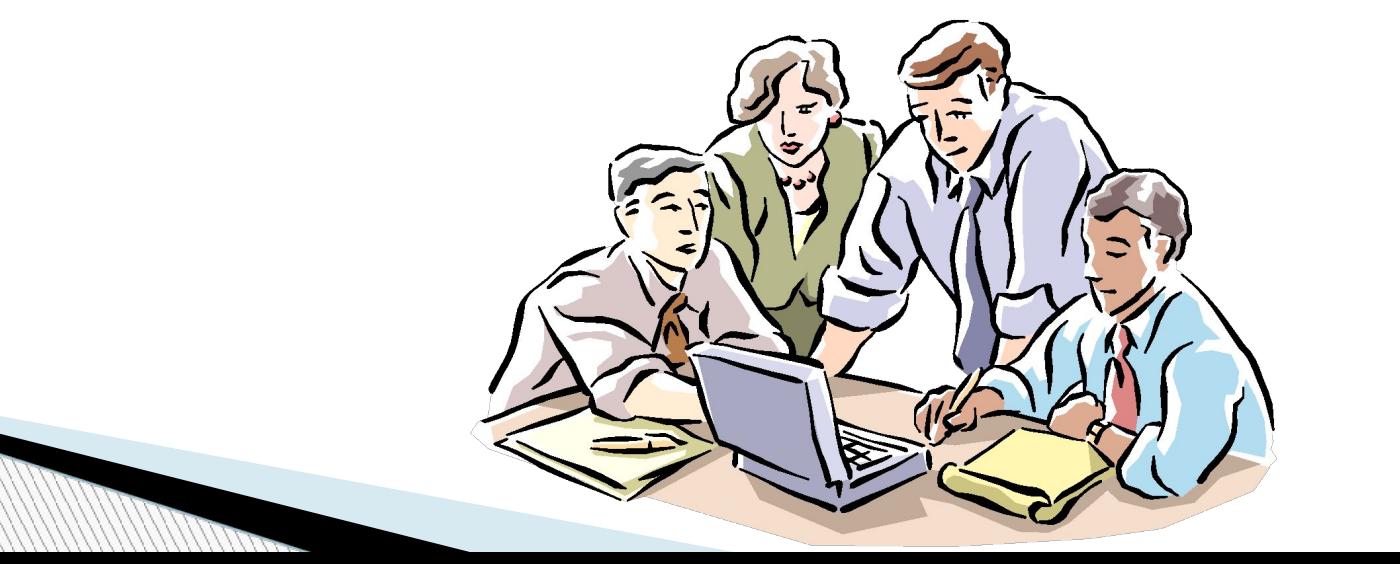

(с) Гроза П.М.

## **Системний реєстр (registry)**

 ієрархічно побудована, централізована база даних у складі ОС сімейства Microsoft Windows, що містить відомості для роботи ОС з користувачами, програмними продуктами і пристроями

#### **Містить**

- ✔ профілі всіх користувачів
- ✔ відомості про встановлене ПЗ
- ✔ відомості про типи файлів, що створюються кожною програмою
- ✔ інформація про властивості папок і значки додатків
- ✔ інформація про установлене устаткування і використовувані порти

## **Особливості використання реєстру**

#### *Замінив*

- ✔ більшість **ini**-файлів в Windows 3.x
- ✔ файли конфігурації MS-DOS приклад, **аutoexec.bat** і **сonfig.sys**

#### *Звернення до Реєстру*

- ✔ під час запуску ОС до тисячі
- $\triangledown$  під час роботи протягом одного сеансу до 10 тисяч

### **Проблеми з реєстром**

- Некоректні настройки поява всіляких «глюків» у роботі ОС
- Серйозні ушкодження ОС завантажити неможливо
- Серйозні руйнування (втрата) файлів при завантаженні поява BSOD

### **Рішення проблем з реєстром**

- 1. Виправлення реєстру вручну або програмно
- 2. Відновлення з резервної копії

**Million** 

3. Обережне використання «чистильників» реєстру

# **Питання**

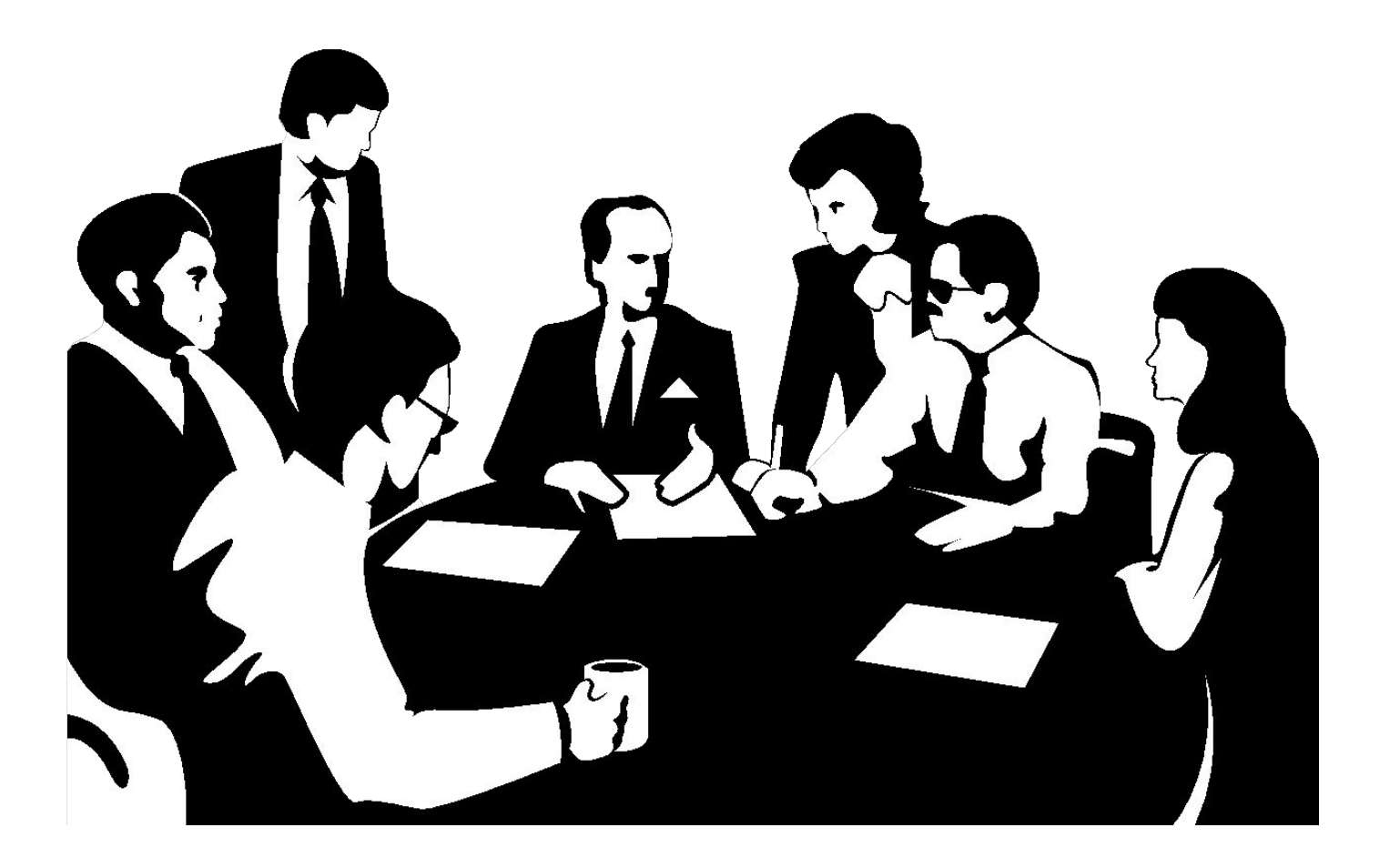

# **2. Логічна структура реєстру**

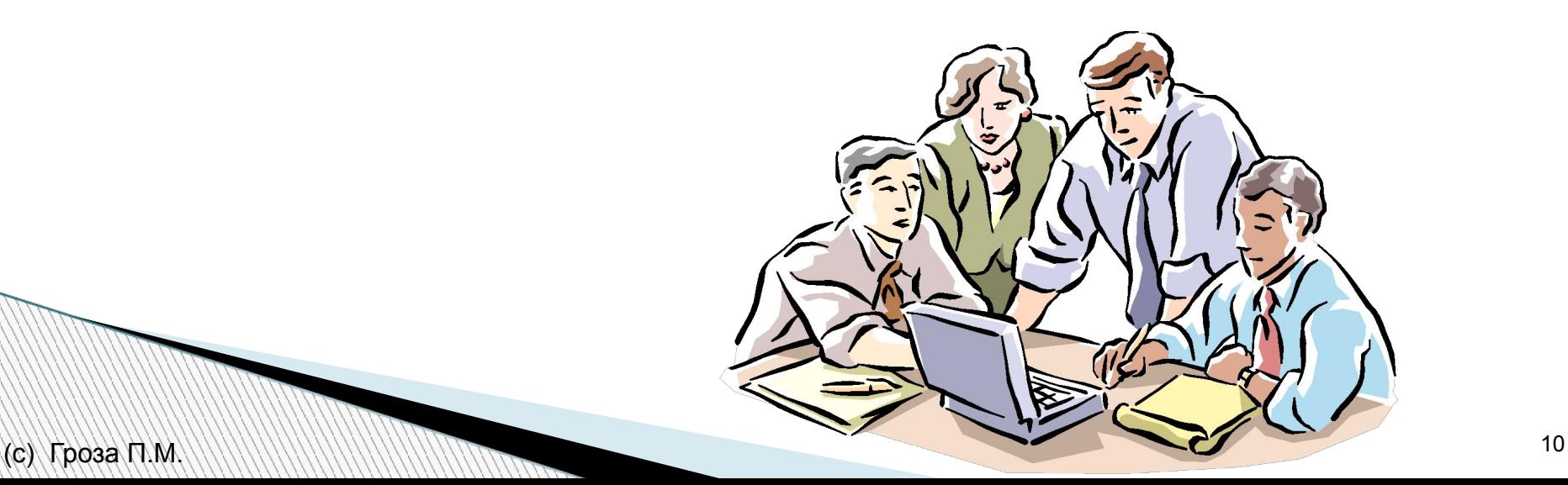

## **Логічні рівні реєстру**

#### **Рівні**

- 1. Ключі (keys)
- Характеризуються іменем і містять значення або інші ключі
- 2. Значення (values)
- Характеризується
- ✔ іменем, типом і даними, які воно містить
- ✔ повним шляхом, що включає всі імена ключів, розташованих над ним

### **Кореневі каталоги реєстру**

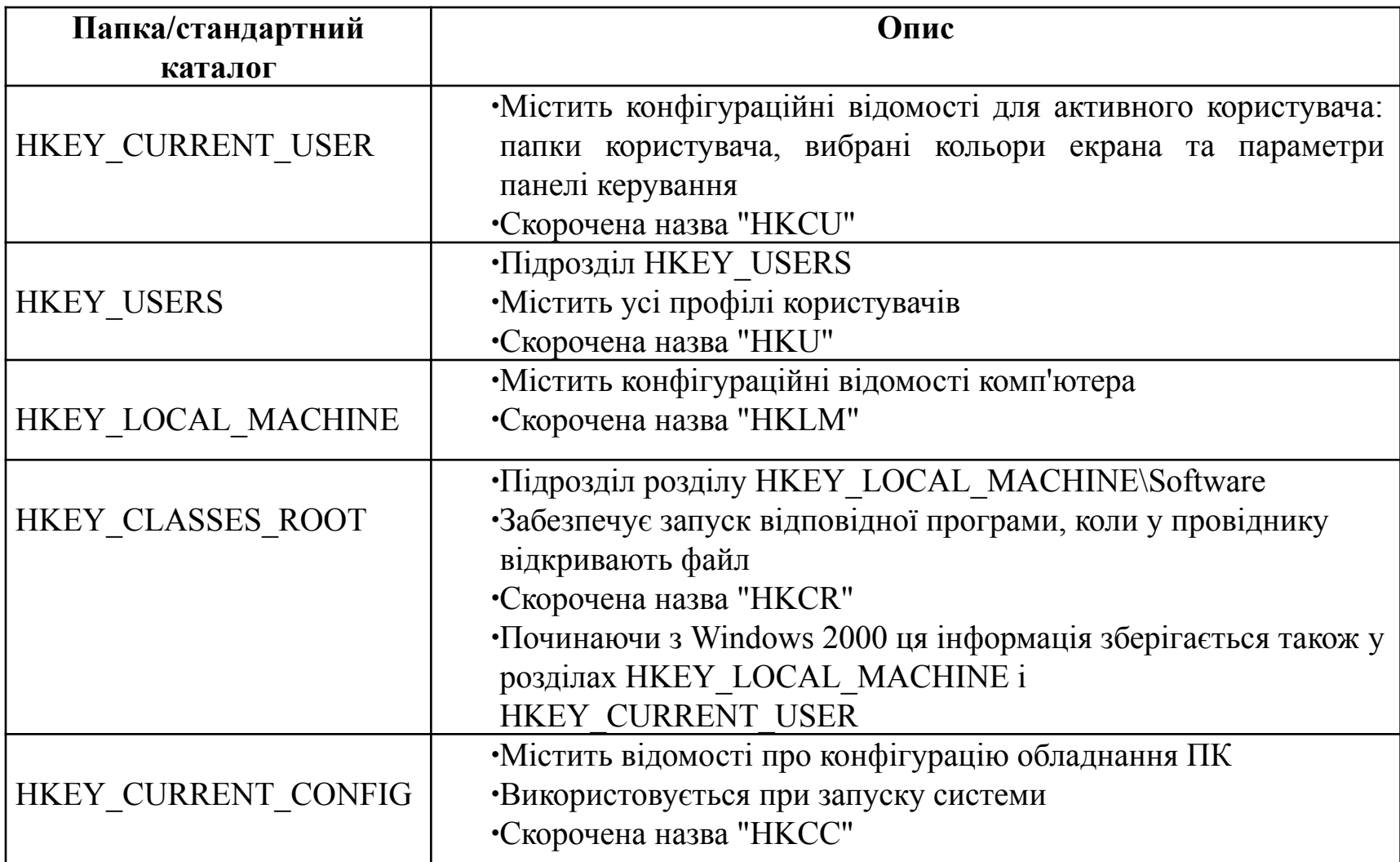

#### **Особливості настроювань за умовчанням**

- **EXEX\_LOCAL\_MACHINE\Software\Classes настройки за** замовчуванням для усіх користувачів ПК
- Настройки HKEY\_CURRENT\_USER\Software\Classes мають пріоритет над настройками за замовчуванням і застосовуються лише до активного користувача
- Щоб змінити настройки поточного користувача внести зміни до розділу HKEY\_CURRENT\_USER\Software\Classes, а не до HKEY\_CLASSES\_ROOT

**WWW.Common** 

#### *Приклад загальносистемного налагодження*

#### **HKLM\SYSTEM\CurrentControlSet\Services\Cdrom\Autorun типу REG\_DWORD**

 $= 1$  - вставлення нового диска у CD- дисковод приводить до автоматичного запуску застосування autorun.exe

#### **HKLM\SOFTWARE\Adobe\Acrobat Reader\6.0**

 Ключ налагодження програмного продукту - містить значення конфігураційних параметрів версії продукту

**The Company** 

## **64-розрядна версія ОС**

- Реєстр складається з 32-х і 64-х розрядних розділів
- У 64-розрядній версії редактора реєстру 32-х розділи відображаються у вузлі HKEY\_LOCAL\_MACHINE\Software\WOW6432Node

#### **Типи даних для використання в реєстрі**

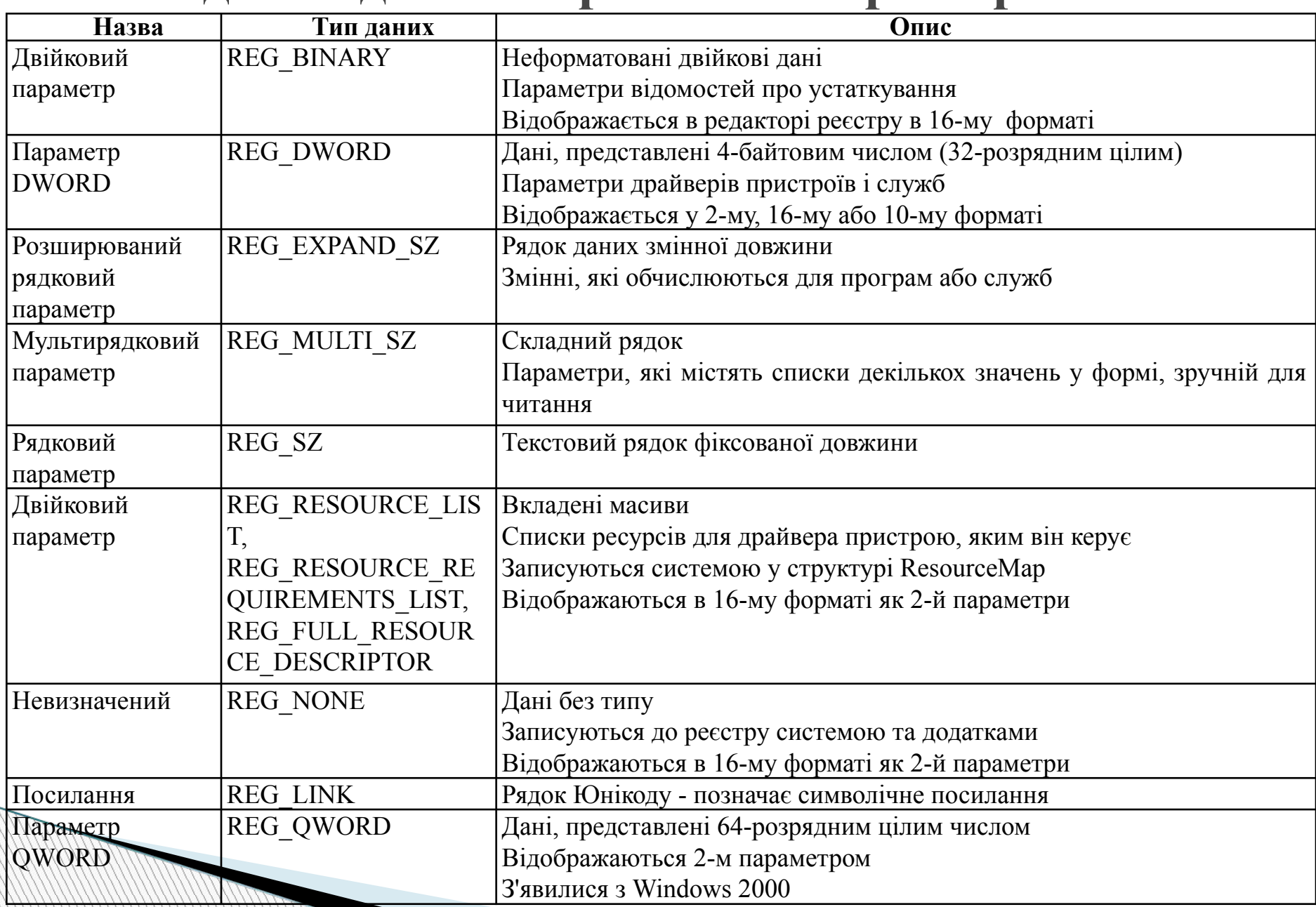

### **Максимальні розміри**

#### **Імені параметра**

- ✔ Windows Server 2003, Windows XP та Windows Vista 16383 знаки
- $\vee$  Windows 2000 260 знаків ANSI або 16383 знаків Юнікоду
- ✔ Windows Millennium Edition/Windows 98/Windows 95 255 знаків

#### **Параметра**

- ✔ Windows NT 4.0/Windows 2000/Windows XP/Windows Server 2003/Windows Vista - уся доступна пам'ять
- ✔ Windows Millennium Edition/Windows 98/Windows 95 16300 байт

#### *!!!Примітка*

Сукупний розмір усіх значень у розділі не перевищує 64 КБ

# **Питання**

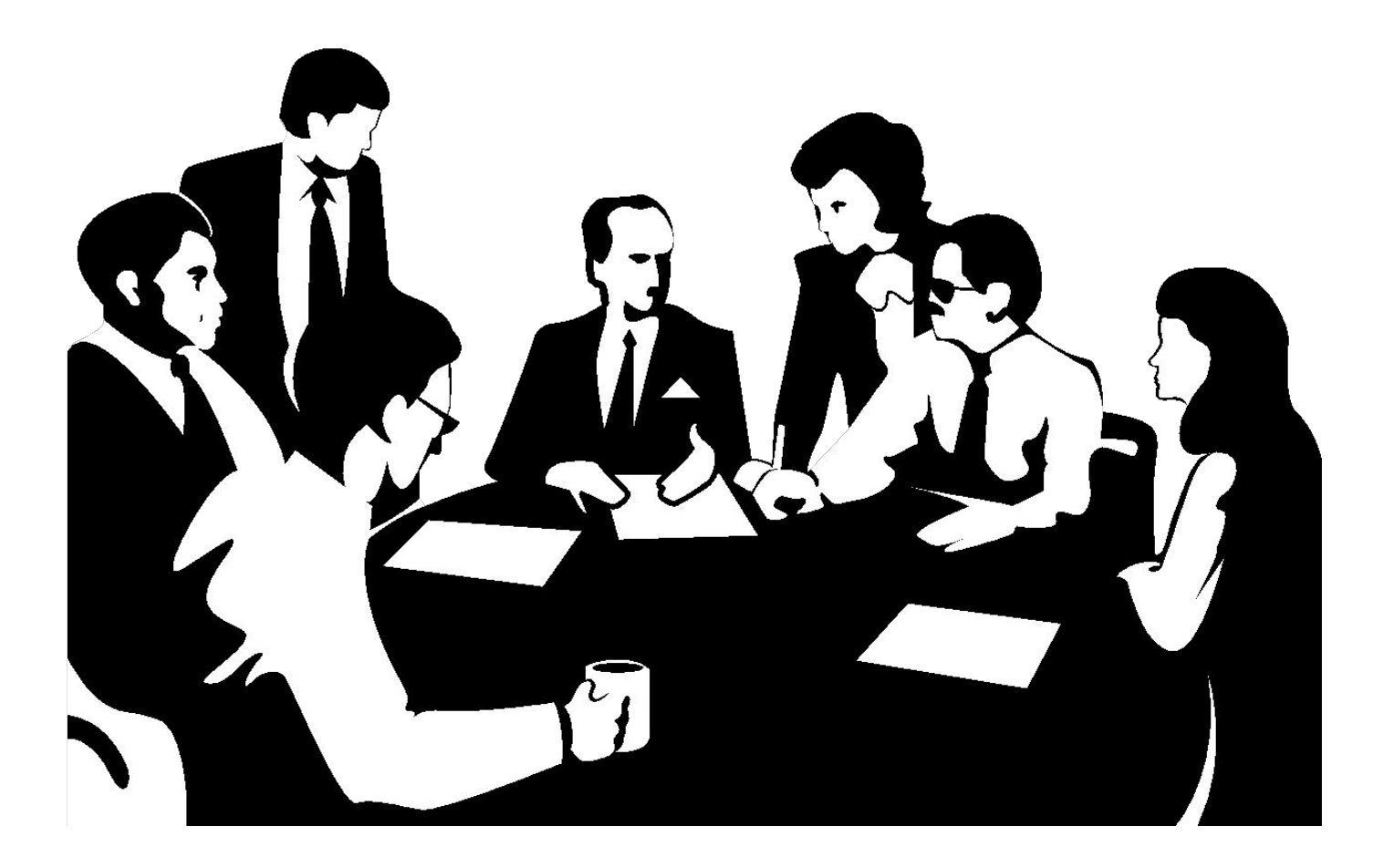

## **3. Фізична організація реєстру**

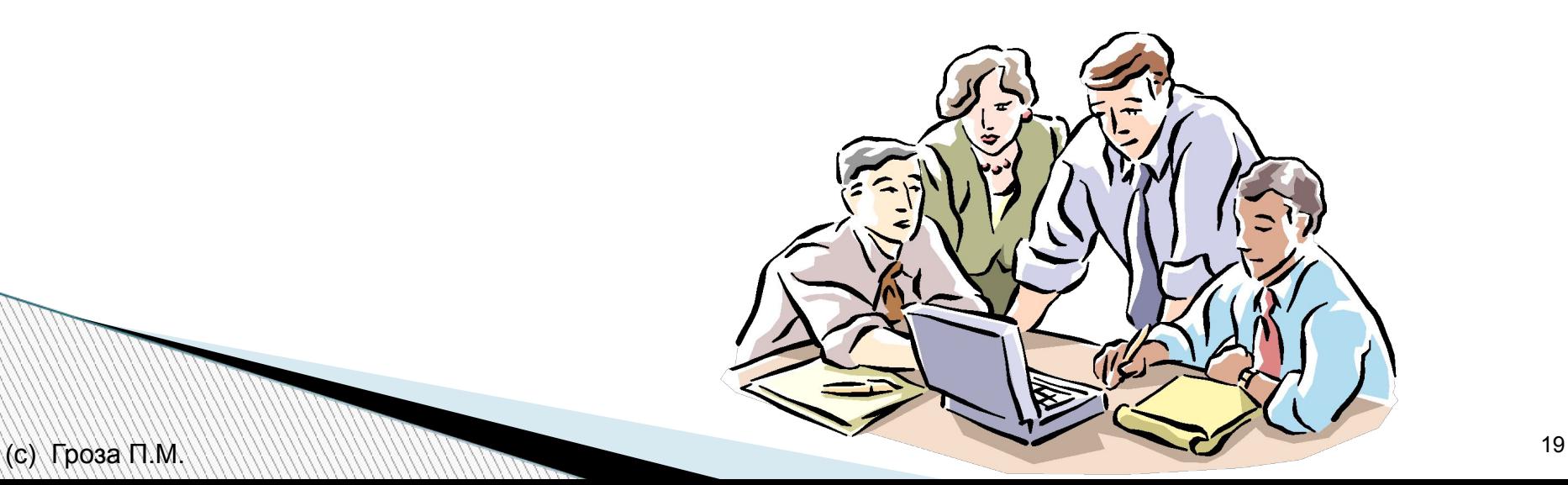

## **Вулик реєстру**

- Підмножину дерева ключів, починаючи із ключа другого рівня, називають вуликом (hive)
- **Вулик** (кущ) реєстру це група розділів, підрозділів і параметрів реєстру, з якою пов'язано групу допоміжних файлів, де містяться резервні копії всіх цих даних
- **Фізичні дані реєстру**  відповідають каталоги
- **I HKEY LOCAL MACHINE (HKLM) інформацію про всю** систему
- $HKEY$  USERS (HKU) дані окремих користувачів

### **Важливі вулики ключа HKLM**

#### **HARDWARE**

- $\triangleright$  інформація про поточну апаратну конфігурацію системи
- ✔ вміст формується динамічно і на диску не зберігається
- **SAM**  БД облікових записів
- ✔ інформація про імена і паролі користувачів для реєстрації у системі

### **SOFTWARE**

✔ налаштування ППЗ

**The Company** 

#### **SYSTEM**

✔ інформація для запуску системи - список драйверів і служб, які необхідно завантажити і їх налаштування

## **Розміщення файлів реєстру**

 $\Box$  Файли вуликів НКLM - папка %SystemRoot%\System32\Config

Файли HKU - %SystemRoot%\Profiles\Username

### **Розширення імен файлів у папках**

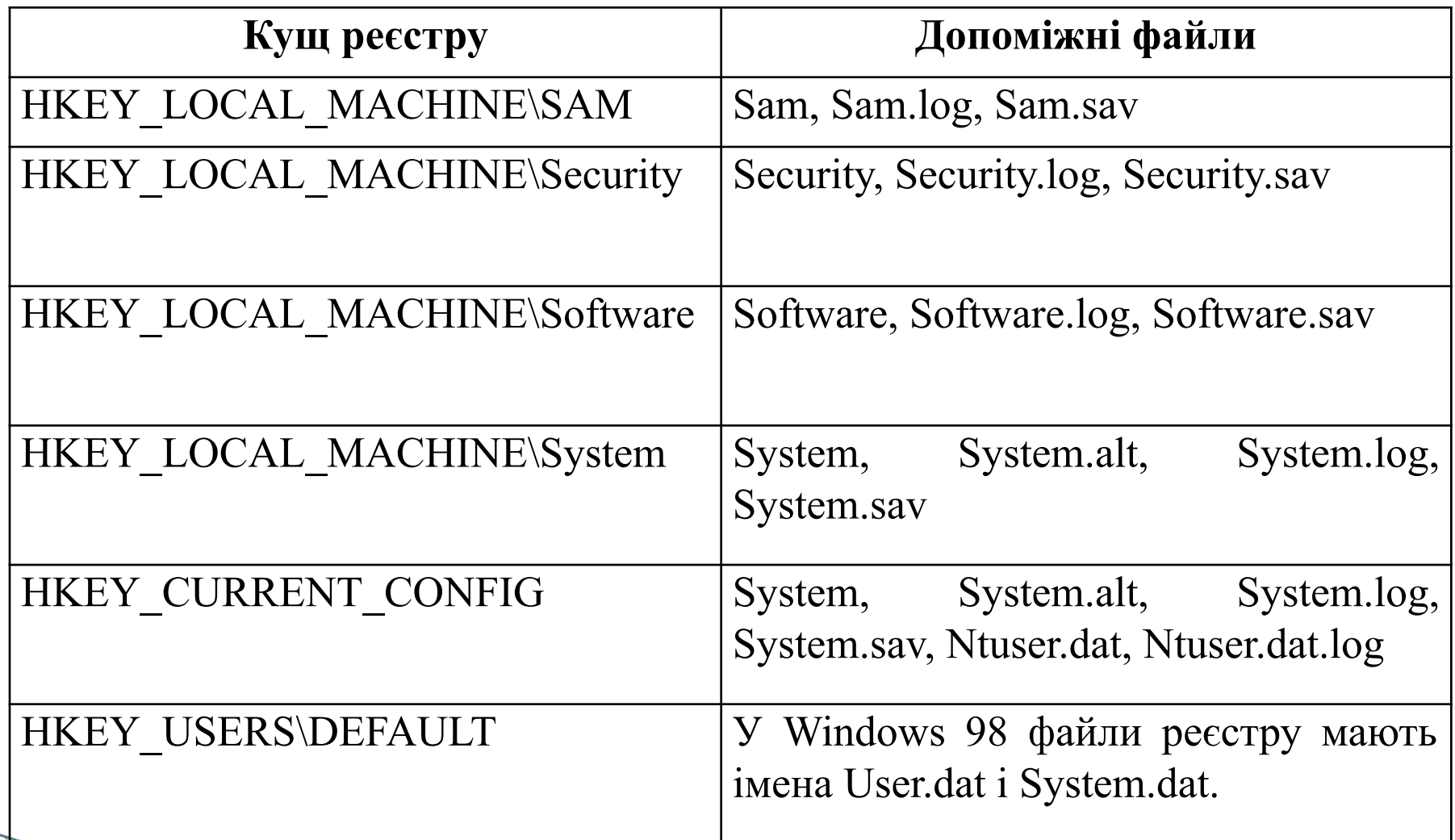

# **Питання**

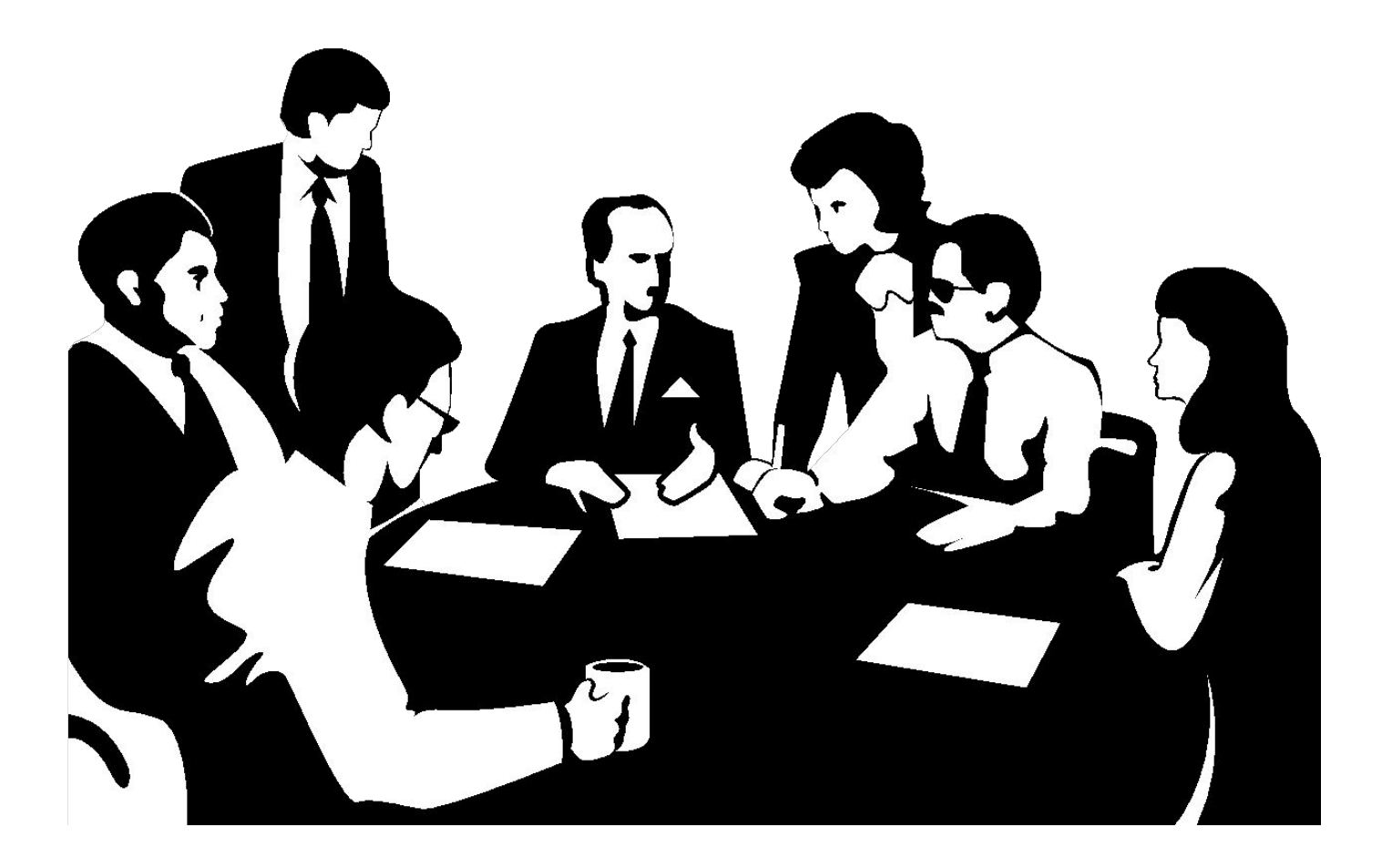

## **4. Робота з реєстром**

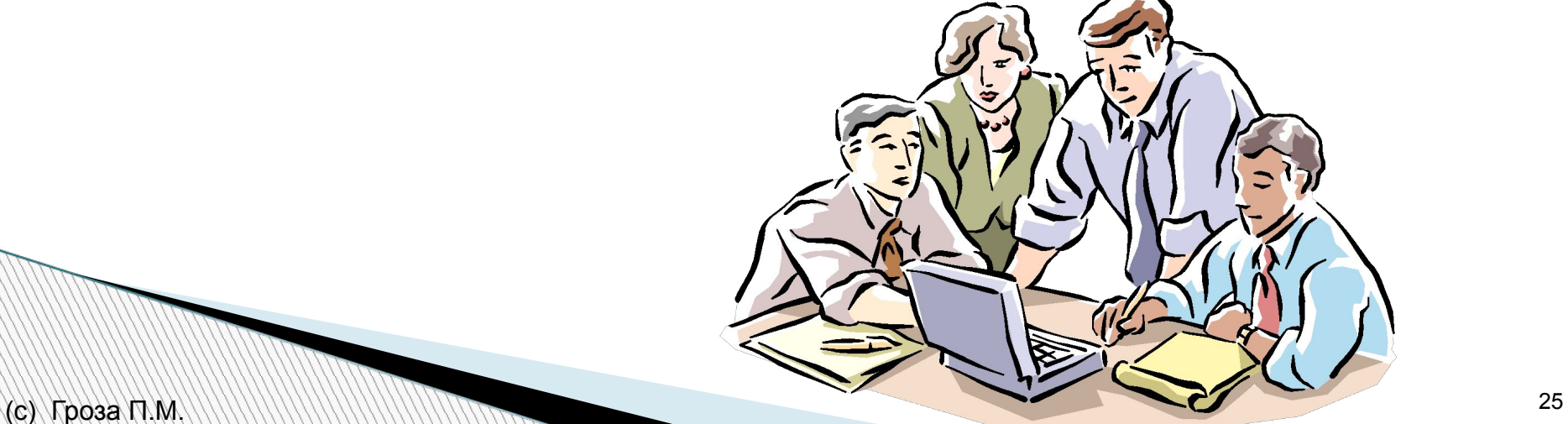

### **Дії з реєстром**

- **1. Резервне копіювання реєстру**
- **2. Редагування реєстру**
- **3. Використання інтерфейсу користувача Windows**
- **4. Використання редактора реєстру**

## **1. Резервне копіювання реєстру**

- Перед редагування створіть резервну копію всього реєстру
- Використовується програма архівації
- Стан системи охоплює
- $\vee$  реєстр
- ✔ базу даних реєстрації класів COM
- ✔ завантажувальні файли

### **2. Редагування реєстру**

- для внесення змін до реєстру
- Адміністратор може використовувати
- ✔ редактор реєстру (Regedit.exe або Regedt32.exe)
- ✔ засоби "Групову політику"
- ✔ "Системну політику"
- ✔ файли реєстру (.reg)
- ✔ Сценарії

#### **3. Використання інтерфейсу користувача Windows**

- для зміни параметрів системи
- Для усунення проблему з продуктом
- ✔ необхідне редагування реєстру
- ✔ використовується база знань Microsoft Knowledge Base

### **4. Використання редактора реєстру**

#### *Дії*

- ✔ пошук піддерева, розділу, підрозділуабо параметрів
- ✔ додати підрозділ або параметр
- змінити параметр
- видалити підрозділ або параметр
- ✔ перейменувати підрозділ або параметр
- При доступі до реєстру з віддаленого комп'ютера видимі розділи
- ✔ HKEY\_USERS
- ✔ HKEY\_LOCAL\_MACHINE

# **Питання**

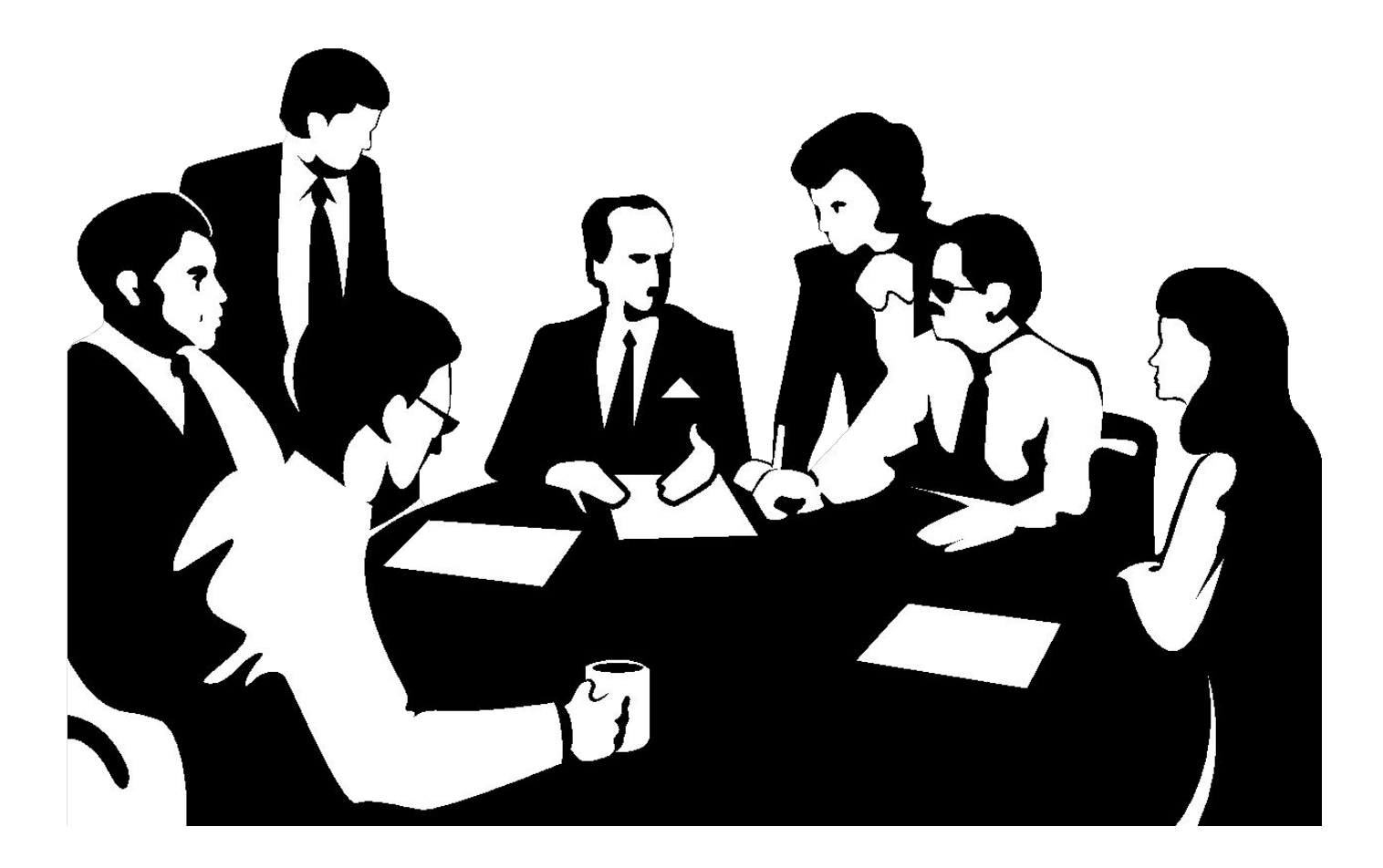

# **5. Програмний інтерфейс доступу до реєстру**

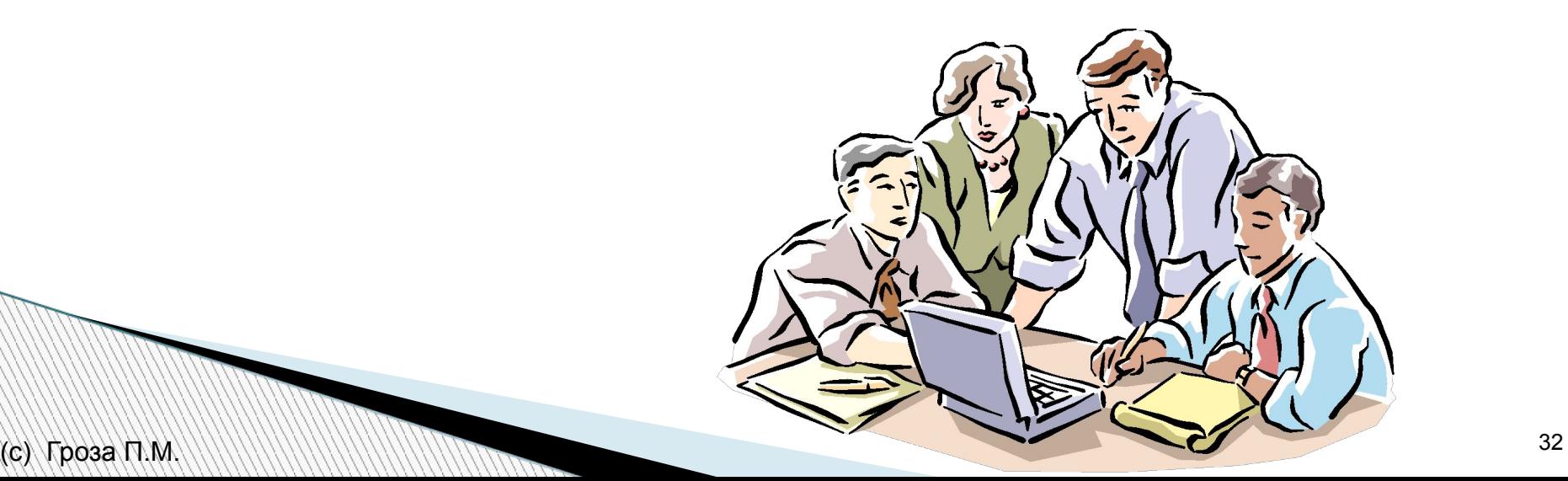

#### **Можливості**

- **1. Зчитування інформації з реєстру**
- **2. Створення нового ключа RegCreateKeyEx( );**
- **3. Створення нового значення RegSetValueEx( );**

**Million** 

### **1. Зчитування інформації з реєстру**

*Виконання послідовно дій*

1) Відкрити ключ зі значення - **RegOpenKeyEx( );**

2) Отримати дані - **RegQueryValueEx( );** 

3) Закрити ключ- **RegCloseKey(hk);**

## **Функція RegOpenKeyEx( );**

*Опис*

**HKEY hk; RegOpenKeyEx( HKEY\_LOCAL\_MACHINE**, // HKEY\_CURRENT\_USER тощо **"SYSTEM\CurrentControlSet\Services\Cdrom", 0, KEY\_READ, &hk );**

**hk** - покажчик на змінну для дескриптора ключа реєстру

## **Функція RegQueryValueEx( );**

#### *Опис* **DWORD vsize, autorun; RegQueryValueEx( hk,** // RegOpenKeyEx(.... ,&hk); **RegQueryValueEx( );**  передається відкритий дескриптор **"Autorun", NULL, NULL, (LPBYTE) &autorun, //** autorun містить 0 або 1 **&vsize);**

### *Приклад використання функцій*

```
char myval[] = "my new data";
HKEY hknew;
RegCreateKeyEx(HKEY_LOCAL_MACHINE, 
 "SOFTWARE\\myapp", 0, NULL, 0,0, NULL, &hknew, 
 &res);
RegSetValueEx(hknew, "myval",0, REG_SZ, 
 (LPBYTE)myval, sizeof(myval)); 
RegCloseKey(hk);
```
#### *Програма для визначення списку драйверів*

// Функція QueryKey() #include <windows.h> #include <stdio.h> #include <string.h> #define MAX\_VALUE\_NAME 80 VOID QueryKey(HKEY hKey) { CHAR achKey[MAX\_PATH]; CHAR achClass[MAX\_PATH] = ""; DWORD cchClassName = MAXPATH; DWORD cSubKeys; DWORD cbMaxSubKey; DWORD cchMaxClass; DWORD cValues; DWORD cchMaxValue; DWORD cbMaxValueData; DWORD cbSecurityDescriptor; FILETIME ftLastWriteTime; DWORD i, j; DWORD retCode, retValue; CHAR achValue[MAX\_VALUE\_NAME];  $DWORD$  cchValue = MA X\_VALUE\_NA M E; CHAR achBuff[80]; RegQueryInfoKey(hKeyachClass, &cchClassName, NULL , &cSubKays, &cbMaxSubKey, AcchMaxClass, &cValues, &cchMaxValue, &cbMaxValueData, &cbSecurityDescriptor, &ftLastWritolimo); for  $(i = 0, \text{ retCode} = \text{ERROR\_SUCCES}; \text{ retCode} = \text{ERROR\_SUCCES}; i++)$  { retCode = RegEnumKey(hKey i, acliKey, MAX\_PATH); if (retCode ==  $(DWORD)ERROR$  SUCCESS) printf ("%s\n", achKey); } if (cValues) for  $(j = 0, \text{retValue} = \text{ERROR}\_\text{SUCCESS; } j < c\text{Values; } j++)$  { cchValue = MAX\_VALUE\_NAME; achValue $[0] = \sqrt{0}$ ; DWORD dwType; BYTE bcData[80]; retValue = RegEnumValue(hKey j, achValue, &cchValue, NULL, &dwType, (PBYTE)achBuff, (DWORD\*)bcData); if (retValue != (DWORD) ERROR\_SUCCESS) continue; switch (dwType) { case REG\_DWORD: printf ("\t\t%s = %d\n", achValue, \*(DWORD\*)achBuff); break; case REG\_SZ; achBuff [\*(DWORD\*)bcData]=0; } printf ("\t\t%s = %s\n", achValue, achBuff); break; **Million** }

#### *Програма для визначення списку драйверів*

```
// Функція main()
 int main() {
 HKEY hkResult;
 LONG res1;
LONG res = RegOpenKeyEx(HKEY_LOCAL_MACHINE, "SYSTEM WCurrentControlSetWServices", 0, KEYREAD,
   &hkResult); 
if (res != ERROR_SUCCESS) \{ printf ("Open Registry ErrorW);
   return 1;
 }
char buffer[256];
char path[256] = "SYSTEMWCurrentControlSet\\Services\\";
DWORD dwLen = strlen (path);
DWORD dwSize;
HKEY hkSubKey;
for (DWORD dwlndex = 0; ; dwlndex ++) {
  dwSize - sizeof (buffer);
  res = RegEnumKeyEx(hkResult, dwlndex, buffer, &dwSize, 0, 0, 0, 0);
 printf ("%s\n", buffer);
 if (buffer[0] ='{') continue;
 strcpy (path + dwLen, buffer);
  res1 = RegOpenKeyEx(HKEY_LOCA L_ MA CHINE, path, 0, KEY_READ, &hkSubKey);
  QueryKey(hkSubKey);
  res1 = RegCloseKey(hkSubKey);
 if (ERROR NO MORE ITEMS == res) break;
 }
QueryKey (hkResult);
*res = RegCloseKey(hkResult );
return 0;
          Williams
}
```
# **Питання**

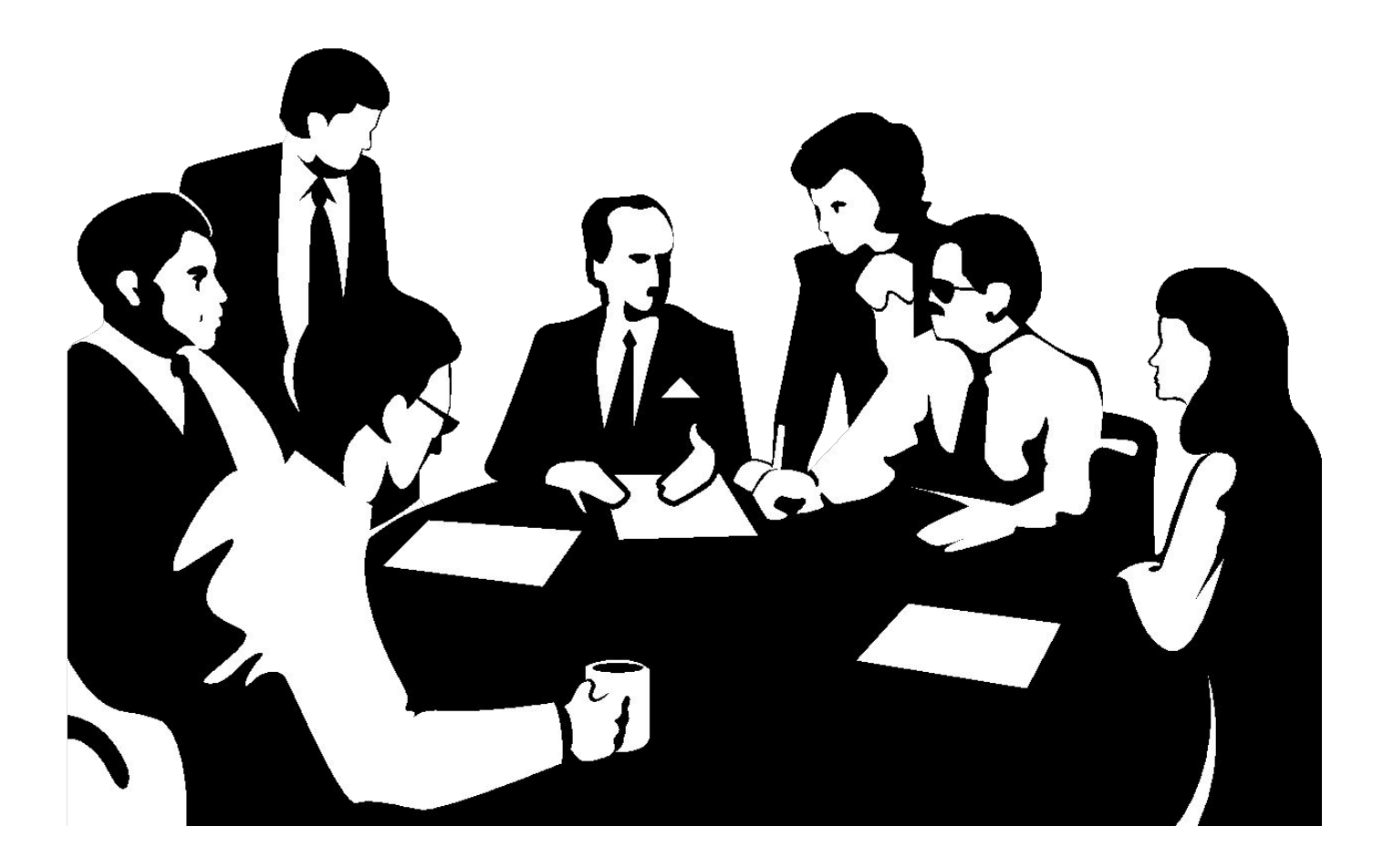